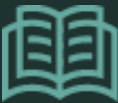

NATIONAL HEALTH LIBRARY & KNOWLEDGE SERVICE

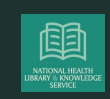

# HSE LIBRARY - HOW TO... REVIEW & RENEW ITEMS ON YOUR LIBRARY ACCOUNT

## **Step 2**

## **Step 3**

You will need to use your password to access your account. Your username to access your account will be firstname.lastname

NOTE: If you do not already have a library borrowing account click 'register here' to set one up

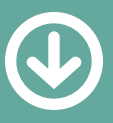

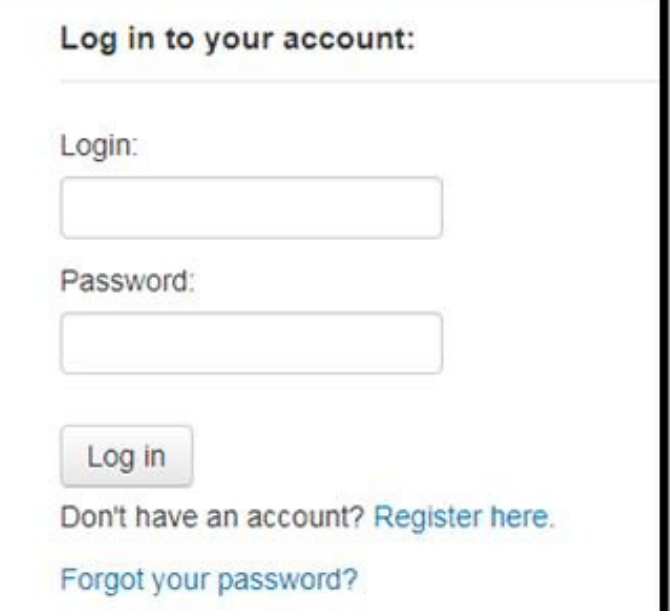

#### Forgotten password recovery

To reset your password, enter your login or your email add Login:

### **Step 4**

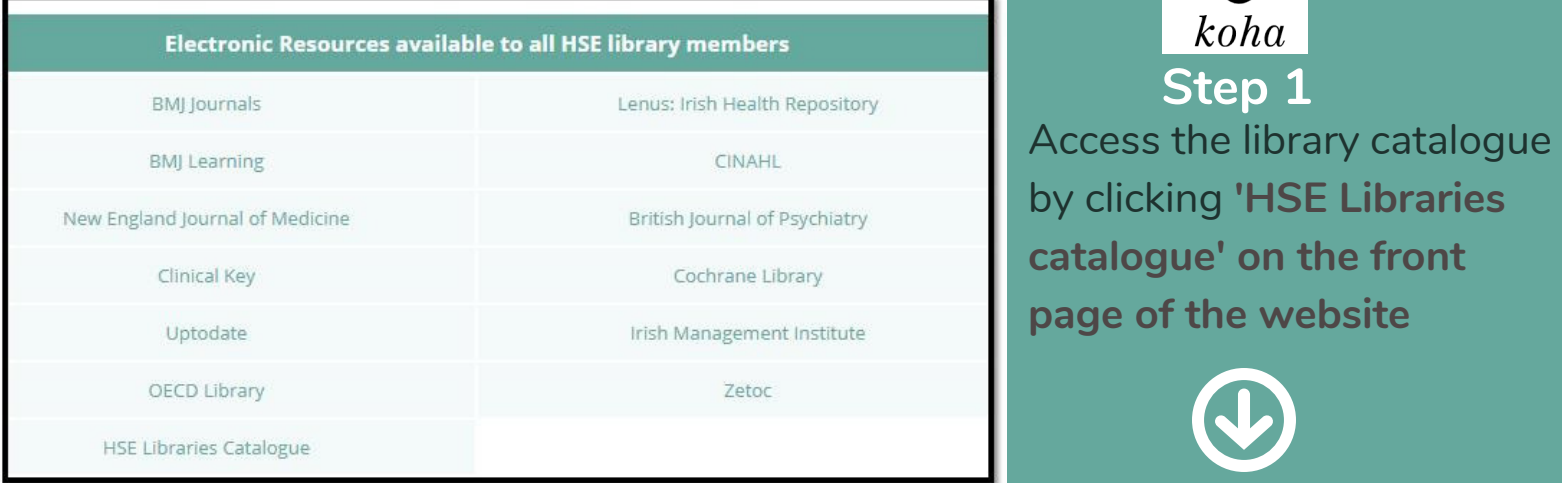

Once logged in to your account you can see the items you have borrowed and their due dates. To renew select the item & click renew, or select 'renew all' to renew all items. You can also see your borrowing history, change your password or make purchase suggestions to the library.

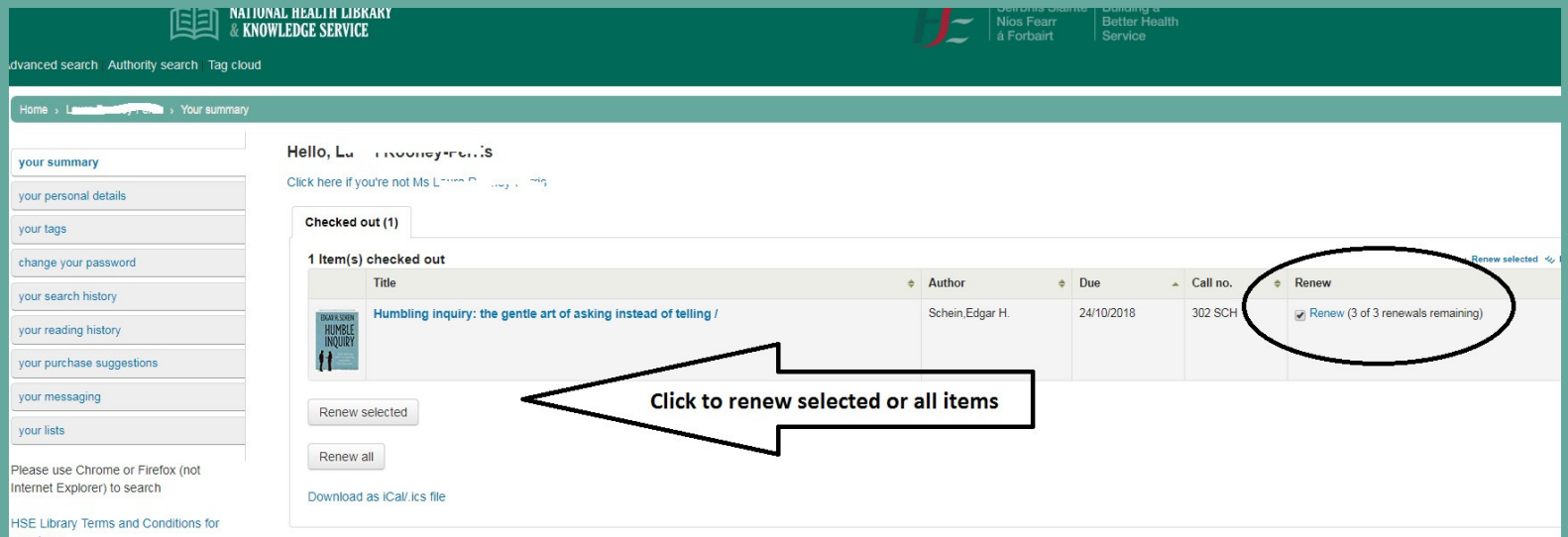

Prepared by the National Health Library & Knowledge Service

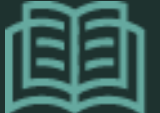

NATIONAL HEALTH LIBRARY & KNOWLEDGE SERVICE

www.hselibrary.ie

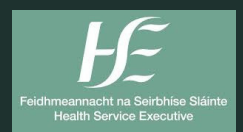

Your personal Library catalogue account allows you to view the items you have on your library account and view your personal details. When logged into your personal account you can see the items you have borrowed, renew them and reserve items.

> If you have a library borrowing account but have not accessed your personal library details before click 'forgot password' then enter your login which will be firstname.lastname and the email address on your library account. An email with a password will be sent to you

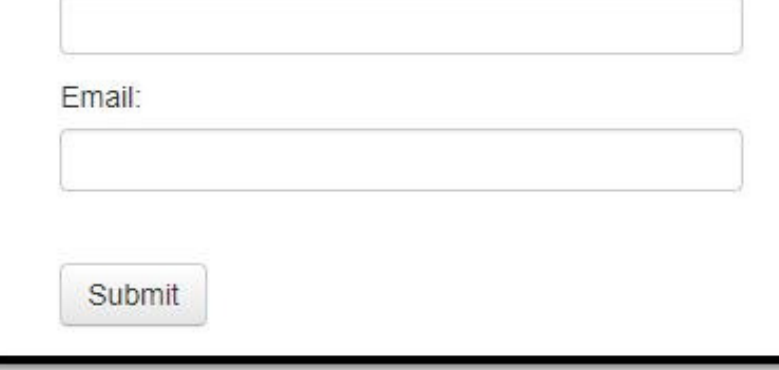

If you have problems accessing your account contact your local HSE library